# メールで「災害情報」をお知らせします!

町では、防災行政無線や緊急告知FMラジオのほか、登録制メールも活用して「災害情報」をお知らせして います。メール配信を希望される方は、次の手順で登録をお願いします。

#### **メール配信の内容について**

1. 避難所の情報 【開設・閉設に関すること】 **警戒レベル4で必ず避難!!** 

3. クマ日撃情報

2. 避難情報【警戒レベル 3 高齢者等避難 4 避難指示 「5 緊急安全確保】

4. テストメール(毎月1回、月初め予定)

### **携帯電話での登録方法について**

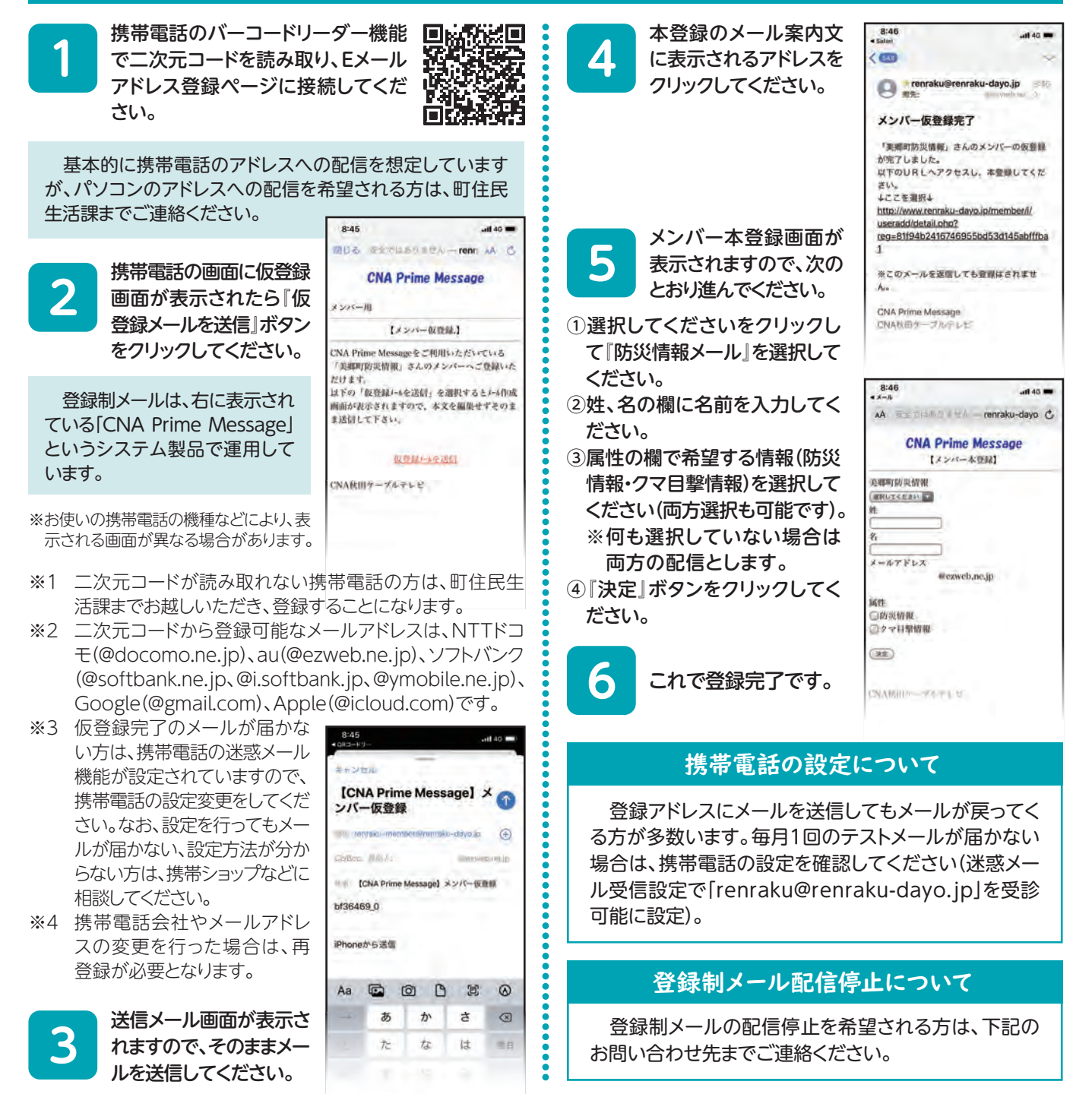

**4903**(**84**)**0187☎** 環境安全班 町住民生活課●問

# Yahoo!防災速報アプリを活用して 「美郷町からの緊急情報」を配信しています

町では、災害発生時や災害発生のおそれがある時に「Yah oo!防災速報アプリ を活用し、避難所の開設情報や災害 への注意喚起情報を配信しています。アプリのダウンロード 方法および設定方法は次のとおりですので、スマートフォ 。ンをお持ちの方はぜひご利用ください

## **ダウンロード方法**

スマートフォンのバーコードリーダー機能で二次元コード を読み取り、「Yahoo!防災速報アプリ」をダウンロードし 。てください

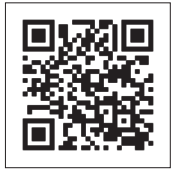

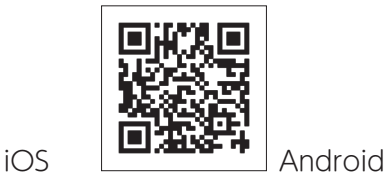

※すでに当アプリを利用されている方は次の設定が必要です。

- 1.アプリを開き、画面右下の「設定(歯車マーク)」を押します。
- 2.「現在地連動」の通知設定を「オン」にします。
- 3.「地域の設定」で「美郷町(仙北郡)」に設定します。
- 4.「プッシュ通知する情報の選択」で「自治体からの緊急情報」 を「オン」にします。
- 5.設定完了です。

パソコンや従来型の携帯電話ではメール版を利用できま すが、その場合はYahoo!JAPAN IDが必要になります

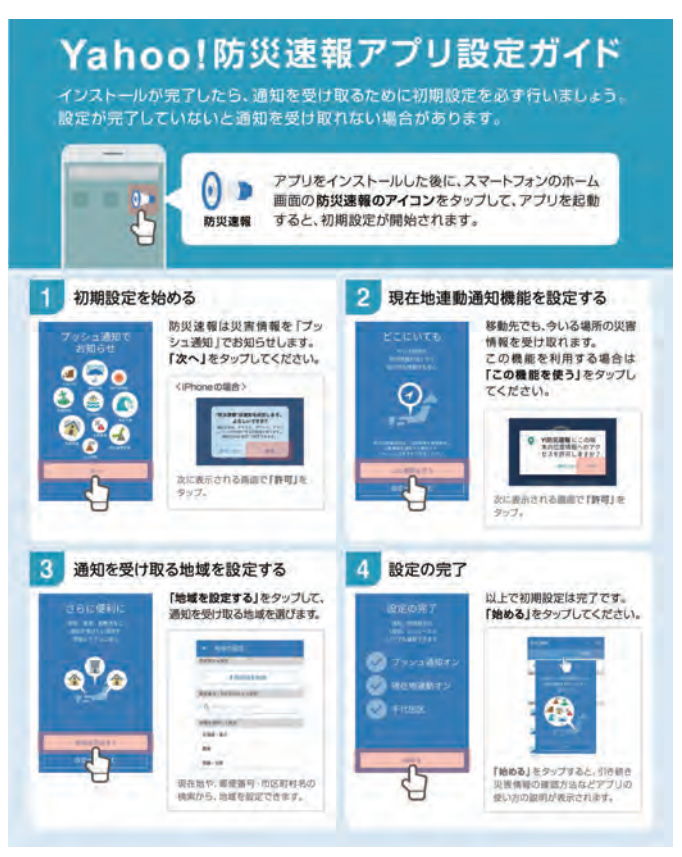

※4までの手順が終わったら、アプリ画面右下の「設定(歯車マーク)」 を押し、「自治体からの緊急情報」を「オン」に設定してください。

# 自主避難所に避難するときは!

気象状況等から災害発生のおそれがあると判断した場合、町では自主避難所を 開設することがあります。自主避難所へ避難する際には、食料・薬・マスク・手指 消毒液・体温計・ごみ袋・内履きなど、必要なものをご持参くださるようご協力を お願いします(ただし、緊急時は避難することを最優先にしてください)。

また、新型コロナウイルス感染症の感染防止のため、自主避難所ではなく、親 成や知人宅へ避難することも選択肢としてご検討くださるようお願いします。

#### 感染症予防のため避難所では次の点についてご協力をお願いします

- 1 避難所に到着したら、受付前に検温と問診票への記入を済ませる (発熱等の症状がある方は、自分の車か指示のあった場所で待機する)
- 2 受付に問診票を提出し、係員の指示に従い避難所へ入場する
- **3** 係員の指示に従い、隣人との距離を2m以上あける

## 美郷町防災マップをご活用ください

すでに全戸配布している「美郷町防災マップ」には、災害への事前対策に関する 情報が掲載されています。町ホームページでも内容を公開していますので、ぜひご 。活用ください

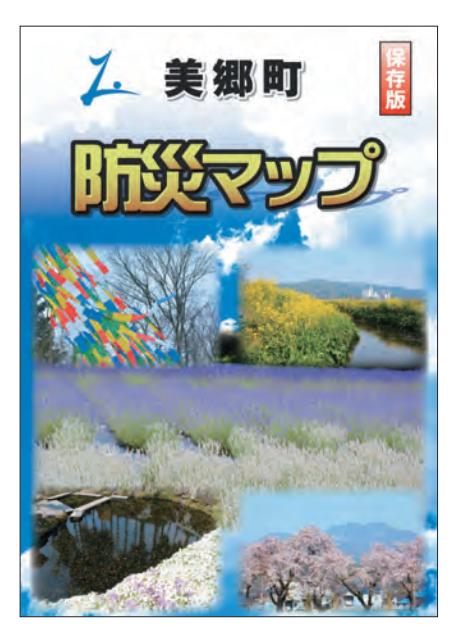

**問●町住民生活課 環境安全班 ☎0187(84)4903**